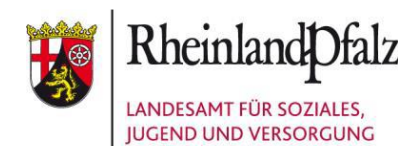

Landesamt für Soziales, Jugend und Versorgung 56065 Koblenz

#### **Elektronischer Brief**

Kreisverwaltungen, Verwaltungen der kreisfreien Städte und Verwaltungen der kreisangehörigen Städte mit eigenem Jugendamt im Land Rheinland-Pfalz

nachrichtlich:

Städtetag Rheinland-Pfalz **Herrn** Michael Mätzig Freiherr-vom-Stein-Haus Deutschhausplatz 1 55116 Mainz

Landkreistag Rheinland-Pfalz **Herrn** Burkhard Müller Deutschhausplatz 1 55116 Mainz

Gemeinde- und Städtebund Rheinland-Pfalz Herrn Horst Meffert Deutschhausplatz 1 55116 Mainz

Ministerium für Bildung Mittlere Bleiche 61 55116 Mainz

**Mein Aktenzeichen Ihr Schreiben vom Ansprechpartner/-in / E-Mail**

kita-support@lsjv.rlp.de

**Telefon / Fax** 0261 4041- 0261 4041-77

## **Einführung des webbasierten Administrations- und Monitoringsystems (KiDz)**

## **Erweiterung um die Module**

- 1. Sozialraumbudget
- 2. Abschlagszahlungen für Personalkosten
- 3. Weiterführende Fragen und Support

Baedekerstraße 2-20 56073 Koblenz Telefon 0261 4041-0 Telefax 0261 4041-407 poststelle-ko@lsjv.rlp.de www.lsjv.rlp.de

**28.09.2021**

Sehr geehrte Damen und Herren,

wir möchten Sie über die Einführung der neuen Module für die Administration des **Sozialraumbudgets** und der **Abschlagzahlungen** in Kenntnis setzen.

Diese neuen Module wurden bereits im Zuge von Wartungsarbeiten am Donnerstag, den 23.09.21 in KiDz installiert.

Sie finden diese Module unter den gleichnamigen Menüpunkten im Reiter "Finanzierung".

#### **1. Sozialraumbudget**

Unter dem Menüpunkt "Sozialraumbudget" erhalten Sie als Jugendamt mit Klick auf den Button **"SRB Verwaltung"** am rechten Bildschirmrand Zugriff auf die Verwaltung des nach § 25 Abs. 5 KiTaG Ihrem Kreis/Ihrer Stadt zugeteilte Sozialraumbudget.

Hier sehen Sie die Höhe des Sozialraumbudgets, das Ihnen im jeweiligen Haushaltsjahr zur Verfügung steht. Außerdem wird Ihnen angezeigt, ob Abschläge bereits vom Land gezahlt wurden. **Hinweis:** Sofern Sie an dieser Stelle noch keine Einträge sehen, liegt das daran, dass das Landesjugendamt die erforderlichen Daten zunächst noch in das System einpflegen muss.

Zudem können Sie hier eine Budgetänderung beantragen. **Hinweis:** Für das Jahr 2021 (2. Halbjahr) können Sie keine Budgetänderung mehr beantragen. Dies ist erst wieder für das Jahr 2022 möglich. Bitte beachten Sie, dass Ihr Wunsch für eine Budgetänderung nach § 6 Abs. 3 Satz 3 KiTaGAVO spätestens bis zum 31. August eines jeden Jahres mitgeteilt werden kann.

Nach § 3 Abs. 3 KiTaGAVO setzt die Zuweisung aus dem Sozialraumbudget eine nachvollziehbare Beschreibung des Sozialraums der Tageseinrichtungen im Bezirk des örtlichen Trägers der öffentlichen Jugendhilfe sowie eine auf dieser Beschreibung aufbauende Konzeption für den Einsatz der Mittel voraus. **Hinweis:** Der Upload einer gültigen Konzeption ist formale Voraussetzung für den Erhalt der Zuweisung. **Wir bitten Sie, die gültige Konzeption für das Jahr 2021 uns schnellstmöglich in KiDz mittels Upload zur Verfügung zu stellen.** Nach dem Upload der Datei haben das Landesamt für Soziales, Jugend und Versorgung sowie das für die Zuweisung nach § 25 Abs. 5 KiTaG zuständige Ministerium für Bildung Zugriff auf die Konzeption. Bitte beachten Sie, dass das KiTaG keine Genehmigung der Konzeption durch die Landesbehörden vorsieht. Die Abschlagszahlungen erfolgen daher ohne inhaltliche Prüfung der Konzeption durch die Bewilligungsbehörde.

Zur ggf. besseren Planung der Abschlagszahlungen von Jugendamt an Träger steht Ihnen eine tabellarische Übersicht zur Verfügung. Die Tabelle ermöglicht Ihnen, ein individuelles Budget für jede betroffene Einrichtung festzulegen und die Höhe von bis zu 12 Abschlagszahlungen automatisiert zu berechnen. Zudem steht Ihnen eine vereinfachte Export-Funktion zur Verfügung, mit der Sie Auszahlungslisten als csv-Dateien erstellen können (z.B. um diese in Ihr eigenes Kassensystem einzulesen). **Hinweis:** Bei dieser Tabelle handelt es sich um eine ausschließlich optionale Komfortfunktion.

Schließlich wird Ihnen noch das so genannte Personalmodul für Jugendämter zur Verfügung gestellt. Hier erfassen die Jugendämter ausschließlich das Personal, welches aus dem Sozialraumbudget finanziert wird und beim Jugendamt eingestellt ist oder vom Jugendamt als Personaldienstleistung eingekauft wird. Für beide Varianten gilt, dass die Stellenanteile den jeweiligen Tageseinrichtungen für Kinder zugeordnet werden müssen. Personal, das beim Träger eingestellt ist, wird durch den jeweiligen Träger selbst in seinem eigenen Personalmodul erfasst. **Hinweis**: Der technische Umgang mit dem Personalmodul ist nahezu identisch mit dem Personalmodul für die Träger. Wir verweisen daher auf das Schulungsvideo "07 Personal", dass Sie unter folgendem Link finden: [https://lsjv.rlp.de/de/unsere-aufgaben/kinder-jugend-und](https://lsjv.rlp.de/de/unsere-aufgaben/kinder-jugend-und-familie/kindertagesstaetten/kidz-schulungszentrum/)[familie/kindertagesstaetten/kidz-schulungszentrum/](https://lsjv.rlp.de/de/unsere-aufgaben/kinder-jugend-und-familie/kindertagesstaetten/kidz-schulungszentrum/)

## **2. Abschlagszahlungen für Personalkosten**

Unter dem Menüpunkt "Abschlagzahlungen" erhalten Sie mit Klick auf den Button **"Einrichtungsliste"** am rechten Bildschirmrand Zugriff auf die Liste aller Tageseinrichtungen für Kinder, die sich in der Zuständigkeit Ihres Jugendamtes befinden. Die Tabelle ermöglicht Ihnen, die von Ihnen festgelegte Zuweisung zu den Personalkosten je Einrichtung festzulegen. Auch hier kann die Auszahlung in bis zu 12 Raten erfolgen, die automatisiert berechnet werden. Zudem steht Ihnen eine vereinfachte Export-Funktion zur Verfügung, mit der Sie Auszahlungslisten als csv-Dateien erstellen können (z.B. um diese in Ihr eigenes Kassensystem einzulesen). **Hinweis:** Bei dieser Tabelle handelt es sich um eine ausschließlich optionale Komfortfunktion.

Daneben befindet sich der Button [Button], Budget- und Auszahlungsinformationen", über den Sie die Festsetzung der Zuweisung der Personalkostenerstattungen des Landes nach §§ 21 – 24 KiTaG i.V.m. § 6 KiTaGAVO einsehen können sowie den aktuellen Stand der Abschlagszahlungen. Über den Button "Neufestsetzung der Landeszuweisung beantragen" können Sie einen Antrag auf Neufestsetzung der Landeszuweisung stellen (§ 6 Abs. 2 KiTaGAVO). Zudem steht Ihnen eine Bescheidhistorie zur Verfügung.

**Hinweis:** Sofern Sie an dieser Stelle noch keine Einträge sehen, liegt das daran, dass das Landesjugendamt die erforderlichen Daten zunächst noch in das System einpflegen muss. Unabhängig dieser Datenpflege erfolgt die nächste Abschlagszahlung auf jeden Fall im Oktober dieses Jahres.

# **3. Weitere Fragen und Support**

Bei technischen Fragen zum System wenden Sie sich bitte an unseren technischen Support, den Sie werktags von 09:00 Uhr bis 17:00 Uhr unter der Rufnummer 0208- 99397579 erreichen können. Darüber hinaus können Sie Ihre Fragen und Anregungen auch per E-Mail an support-rlp@npo-applications.de richten.

Für inhaltliche Fragen steht Ihnen die Abteilung Landesjugendamt unter der E-MailAdresse [kita-support@lsjv.rlp.de](mailto:kita-support@lsjv.rlp.de) - Stichwort "KiDz" zur Verfügung.

Mit freundlichen Grüßen Ihr KiDz-Support